# **SatNOGS DB**

*Release 0+untagged.50.gc1b164d.dirty*

**SatNOGS**

**Apr 05, 2024**

# **CONTENTS**

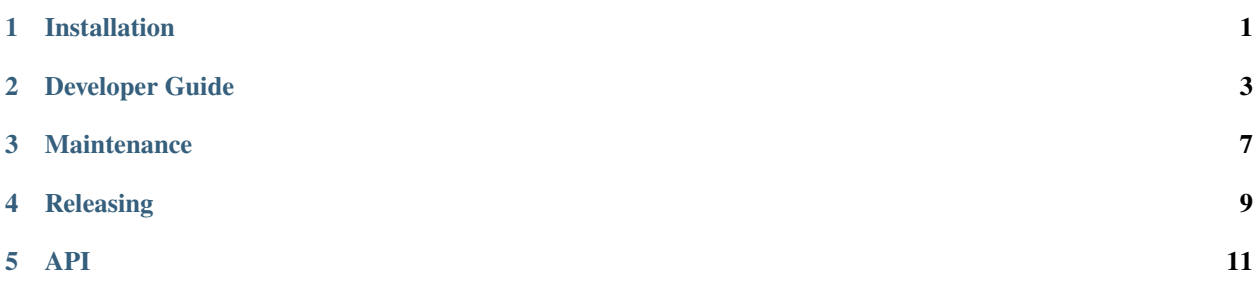

### **ONE**

# **INSTALLATION**

### <span id="page-4-0"></span>**1.1 Docker Installation**

#### 1. **Requirements**

You will need [docker](https://docs.docker.com/installation/#installation) and [docker-compose.](https://docs.docker.com/compose/install/)

#### 2. **Get the source code**

Clone source code from the [repository:](https://gitlab.com/librespacefoundation/satnogs/satnogs-db)

\$ git clone https://gitlab.com/librespacefoundation/satnogs/satnogs-db.git \$ cd satnogs-db

#### 3. **Configure settings**

Set your environmental variables:

\$ cp env-dist .env

#### 4. **Install frontend dependencies**

Install dependencies with npm:

\$ npm install

Test and copy the newly downlodaded static assets:

```
$ ./node_modules/.bin/gulp
```
#### 5. **Run it!**

Run satnogs-db:

```
$ docker-compose up -d --build
```
#### 6. **Populate database**

Create, setup and populate the database with demo data:

```
$ docker-compose exec web djangoctl.sh initialize
```
Your satnogs-db development instance is available in localhost:8000. Go hack!

# **1.2 VirtualEnv Installation**

#### 1. **Requirements**

You will need python, python-virtualenvwrapper, pip and git

#### 2. **Get the source code**

Clone source code from the [repository:](https://gitlab.com/librespacefoundation/satnogs/satnogs-db)

\$ git clone https://gitlab.com/librespacefoundation/satnogs/satnogs-db.git \$ cd satnogs-db

#### 3. **Build the environment**

Set up the virtual environment. On first run you should create it and link it to your project path.:

\$ mkvirtualenv satnogs-db -a .

#### 4. **Configure settings**

Set your environmental variables:

\$ cp env-dist .env

#### 5. **Install frontend dependencies**

Install dependencies with npm:

\$ npm install

Test and copy the newly downlodaded static assets:

```
$ ./node_modules/.bin/gulp
```
#### 6. **Run it!**

Activate your python virtual environment:

```
$ workon satnogs-db
```
Just run it:

```
(satnogs-db)$ ./bin/djangoctl.sh develop .
```
#### 7. **Populate database**

Create, setup and populate the database with demo data:

(satnogs-db)\$ ./bin/djangoctl.sh initialize

Your satnogs-db development instance is available in localhost:8000. Go hack!

### **DEVELOPER GUIDE**

<span id="page-6-0"></span>Thank you for your interest in developing SatNOGS! There are always bugs to file; bugs to fix in code; improvements to be made to the documentation; and more.

The below instructions are for software developers who want to work on [satnogs-db code.](http://gitlab.com/librespacefoundation/satnogs/satnogs-db)

### **2.1 Workflow**

When you want to start developing for SatNOGS, you should *[follow the installation instructions](#page-4-0)*, then. . .

- 1. Read CONTRIBUTING.md file carefully.
- 2. Fork the [upstream repository](https://gitlab.com/librespacefoundation/satnogs/satnogs-db/forks/new) in GitLab.
- 3. Code!
- 4. Test the changes and fix any errors by running [tox.](https://tox.readthedocs.io/en/latest/)
- 5. Commit changes to the code!
- 6. When you're done, push your changes to your fork.
- 7. Issue a merge request on Gitlab.
- 8. Wait to hear from one of the core developers.

If you're asked to change your commit message or code, you can amend or rebase and then force push.

If you need more Git expertise, a good resource is the [Git book.](http://git-scm.com/book)

### **2.2 Templates**

satnogs-db uses [Django's template engine](https://docs.djangoproject.com/en/dev/topics/templates/) templates.

### **2.3 Frontend development**

Third-party static assets are not included in this repository. The frontend dependencies are managed with npm. Development tasks like the copying of assets, code linting and tests are managed with gulp.

To download third-party static assets:

1. Install dependencies with npm:

```
$ npm install
```
2. Test and copy the newly downlodaded static assets:

```
$ ./node_modules/.bin/gulp
```
To add new or remove existing third-party static assets:

- 1. Install a new dependency:
	- \$ npm install <package>
- 2. Uninstall an existing dependency:

\$ npm uninstall <package>

3. Copy the newly downlodaded static assets:

```
$ ./node_modules/.bin/gulp assets
```
### **2.4 Dependency Management**

Dependencies of the package are defined in the setup.cfg file. Only top-level dependencies shall be defined, with the exception of overrides needed to workaround dependency incompatibilities. Each dependency is defined using the appropriate compatible version specifier. The compatible version specifiers shall be such that any newer compatible version can be installed, taking into account the versioning schema followed by each dependency. The dev extra contains packages and tools required for development, testing and packaging. When a dependency has been added, removed or updated in setup.cfg, the requirement files must be manually regenerated. To regenerate these files run:

\$ ./contrib/refresh-requirements-docker.sh

The script will update the following files:

- requirements.txt List of resolved dependencies for the package
- requirements-dev.txt List of resolved dependencies for the development tools
- constraints.txt List of resolved dependency constraints for both the package and development tools

Changes on the above files shall be committed together with the changes in setup.cfg.

# **2.5 Documentation**

The documentation can be generated locally with sphinx:

\$ cd docs

```
$ virtualenv -p python3 env
$ source env/bin/activate
```

```
$ pip install sphinx_rtd_theme
```
\$ make html SPHINXOPTS="-W"

# **2.6 Coding Style**

Follow the [PEP8](http://www.python.org/dev/peps/pep-0008/) and [PEP257](http://www.python.org/dev/peps/pep-0257/#multi-line-docstrings) Style Guides.

# **2.7 What to work on**

You can check [open issues.](https://gitlab.com/librespacefoundation/satnogs/satnogs-db/issues) We regurarly open issues for tracking new features. You pick one and start coding.

### **THREE**

### **MAINTENANCE**

### <span id="page-10-0"></span>**3.1 Updating Python dependencies**

To update the Python dependencies:

1. Execute script to refresh requirements{-dev}.txt files:

\$ ./contrib/refresh-requirements.sh

2. Stage and commit requirements{-dev}.txt files.

### **3.2 Updating frontend dependencies**

The frontend dependencies are managed with npm. To update the frontend dependencies, while respecting semver:

1. Update all the packages listed in package.json:

#### \$ npm update

2. Test and copy the newly downlodaded static assets:

\$ ./node\_modules/.bin/gulp

3. Stage and commit package-lock.json file.

### **FOUR**

# **RELEASING**

### <span id="page-12-0"></span>**4.1 Versioning scheme**

This repository follows [PEP-440](https://www.python.org/dev/peps/pep-0440/) versioning scheme. All releases must use a *X.Y* segment version which signifies a final project release and is compatible with [Semantic Versioning.](https://semver.org/) The versions must be numbered in a consistently increasing fashion. Major *X* will never need to be increased unless the application is completely rewritten. Minor *Y* shall be increased on each release. A Patch or additional segments, as described in SemVer, shall not be used.

### **4.2 Release procedure**

To make a new release:

- 1. Find the next available minor version among the whole set of already present tags in the repository.
- 2. Create an annotated tag from *master* branch in GitLab with a commit message:

Tag version 'X.Y'

### **FIVE**

### **API**

<span id="page-14-0"></span>SatNOGS DB API is a REST API that provides detailed information about Satellites and Transmitters. This document explains how to use the API to retrieve data for your application.

# **5.1 Using API Data**

API access is open to anyone. All API data are freely distributed under the [CC BY-SA](https://creativecommons.org/licenses/by-sa/4.0/) license.

# **5.2 API Reference**

[Our live schema docs](https://db.satnogs.org/api/schema/docs/) contain a full interactive reference of the API.